ذ **لعام 2012 دولة فمسطين وزارة التربية والتعميم اإلدارة العامة لمقياس والتقويم واالمتحانات مدة االمتحـان : ساعة اليوم والتاريخ :السبت 2019/8/24 مجموع العالمات )30( ( عالمة Palestine of State** بســـم اهلل الرحمـن الرحيم  **Ministry of Education D. G. of Assessment, Evaluation & Examinations الفرع: جميع الفروع ماعدا العممي والصناعي**  المبحث: تكنولوجيا المعلومات/ ع*ملي* **الجمسة: الثانية**  ملاحظة : عدد أسئلة الورقة (ثلاثة) أسئلة، أجب عنها جميعا، جميع الصور مرفقة بمجلد عل*ى* سطح المكتب

## **السؤال األول:)10 عالمات(**

**باستخدام برنامج الجداول االلكترونية )Excel-MS )صمم الجدول اآلتي، ثم نفذ المهام التي تميه:**

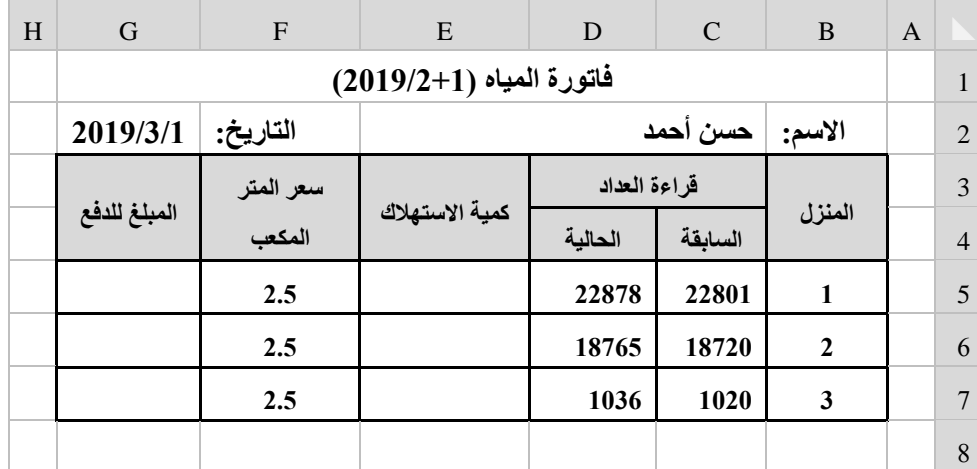

**.1 أدخل بيانات الجدول السابق وبالتنسيق الذي أمامك )المحاذاة، الحدود، التظميل(**

**.2 احسب كمية االستهالك لكل منزل، و المبمغ لمدفع لكل منزل.**

- 3. نسق شرطيا لخلايا كمية الاستهلاك بحيث تظهر القيمة باللون الأحمر للكميات الأكثر من 50 متر مكعب.
	- 4. رتب المنازل حسب قيمة المبلغ للدفع تصاعديا.
	- 5 . مثّل المنازل وكمية الاستهلاك بيانيا باستخدام التمثّيل البيان*ي* القطع الدائري.
		- **.6 حماية الخاليا )6G4:G )من أي تغيير بكممة مرور "1111".**
		- **.7 احفظ الجدول داخل مجمدك عمى سطح المكتب باسم " فاتورة المياه ".**

**السؤال الثاني: )10 عالمات( باستخدام برنامج (Access – MS (صمم ما يمي: -1أنشئ قاعدة بيانات باسم )مالئكة الرحمة(، واحفظها في مجمدك الخاص. -2أنشئ الجداول اآلتية: أ( جدول الطبيب: ويشمل الحقول )رقم الطبيب، اسم الطبيب، التخصص( ب( جدول المريض: ويشمل الحقول )رقم المريض، اسم المريض( ت( جدول المعاينة: ويشمل الحقول )الرقم التسمسمي، رقم المريض، رقم الطبيب، تاريخ المعاينة، المرض( -3أنشئ العالقات والروابط بين الجداول في قاعدة البيانات. -4أدخل بيانات في الجداول السابقة تشمل بيانات: ثالثة أطباء، ثالثة مرضى، ثالث بيانات لجدول المعاينة. -5صمم استعالم يعرض اسم المريض، الطبيب الذي عاينه، تاريخ المعاينة، المرض الذي يعاني منه. \*\* مالحظة يمكن اإلستفادة من الشكل في الصفحة التالية**

**الحظ الصفحت التاليت يتبع صفحت )2(**

**لتحميل المزيد من الملفات زورونا عل[ى موقع المكتبة الفلسطينية الشاملة](http://www.sh-pal.com) com.pal-sh.www**

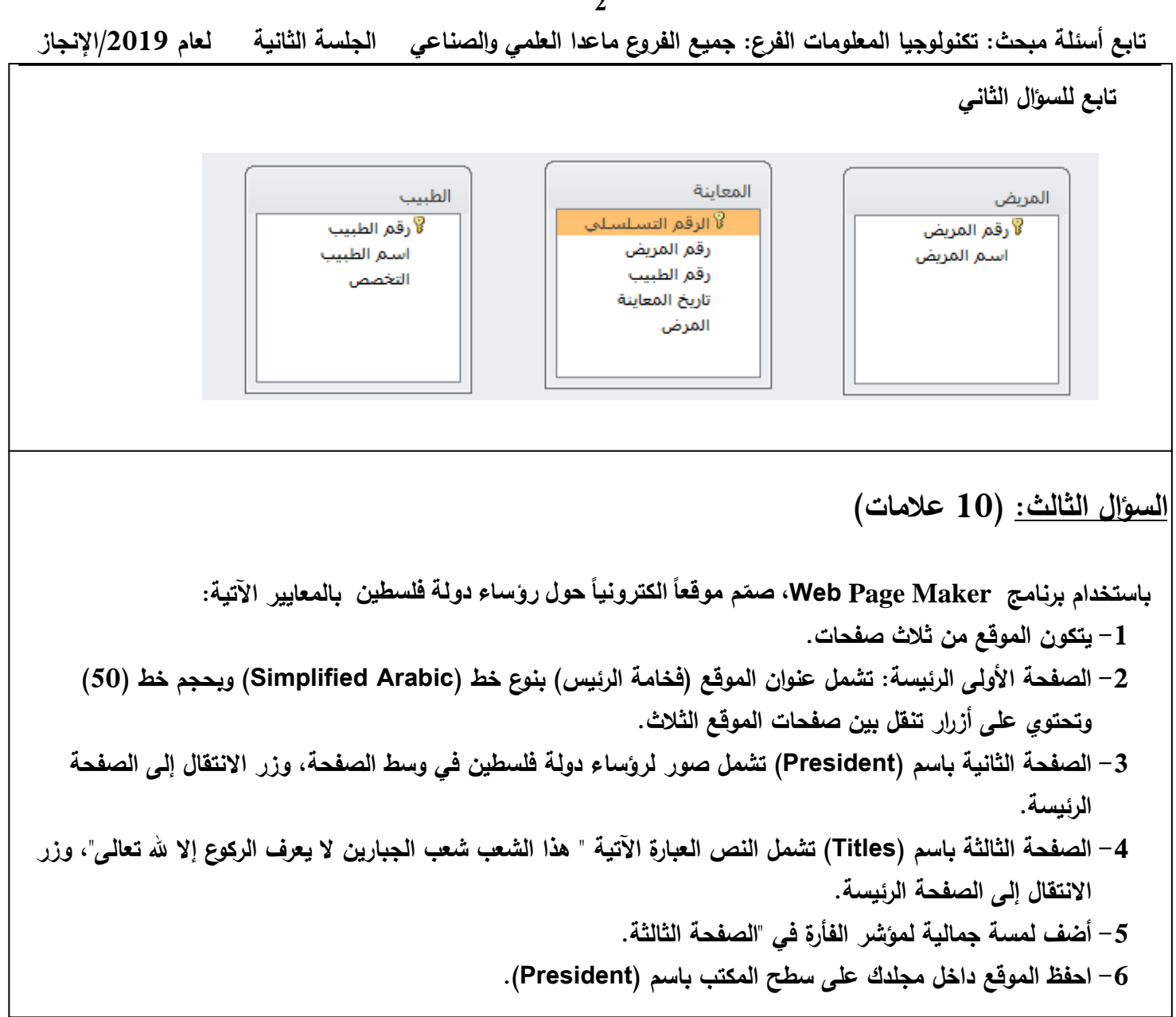

**انتهت األسئمة**

**2**